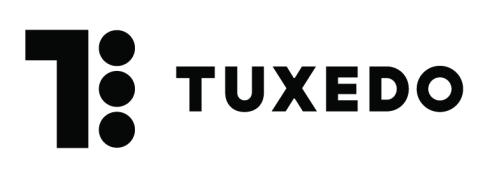

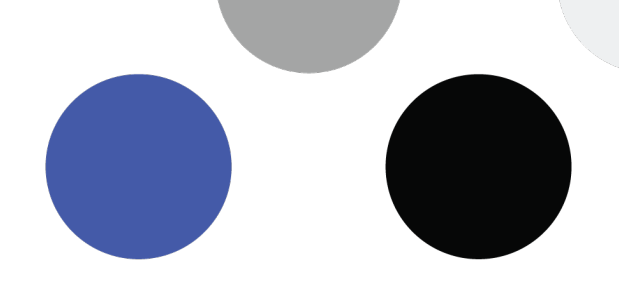

# **Serveur de paiement MONERIS**

#### **Récupérer les éléments pour la configuration du serveur de paiement**

Trois éléments doivent être fournis à Tuxedo :

- 1. Clé API (commence par ht….)
- 2. storeId
- 3. apiToken

## **1.** Clé API

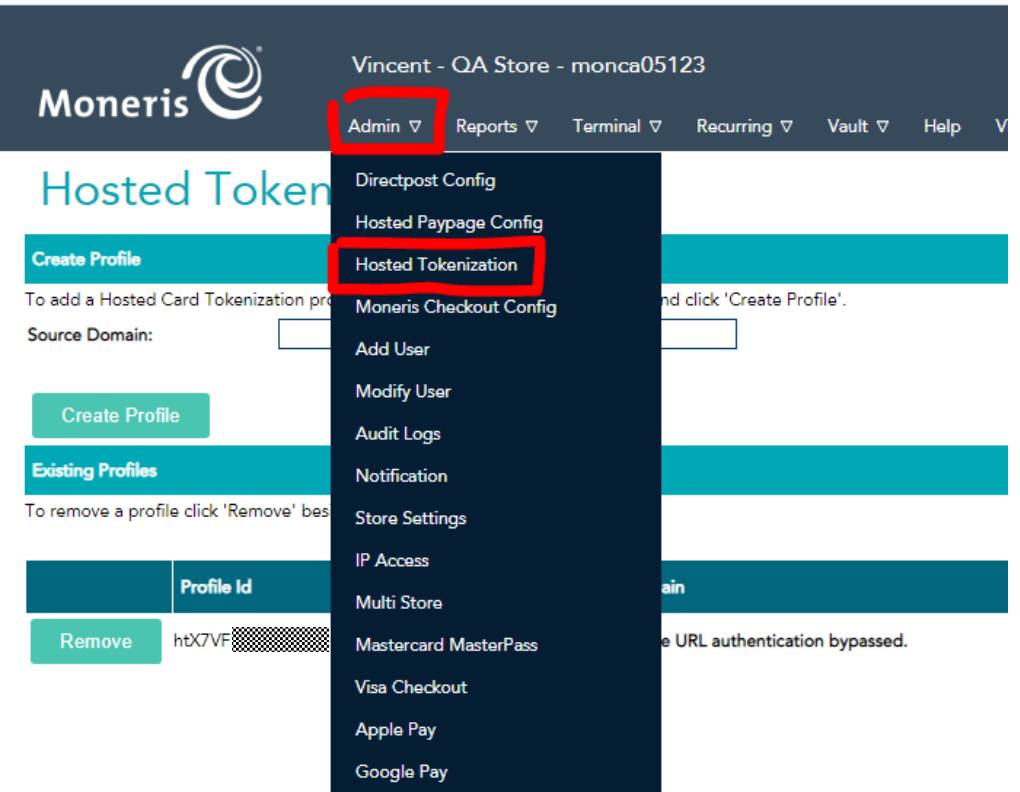

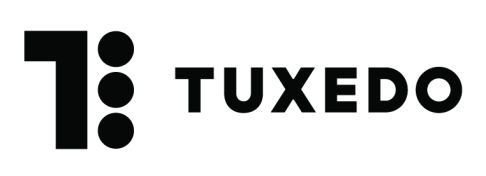

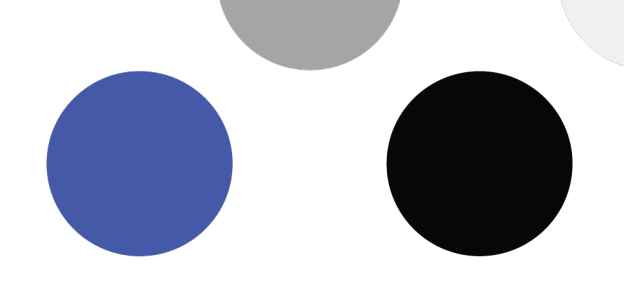

S'il n'y a pas de profil, il faut en créer un. Si il y a déjà un profil, il faut copier/coller la chaine qui commence par « ht…. ».

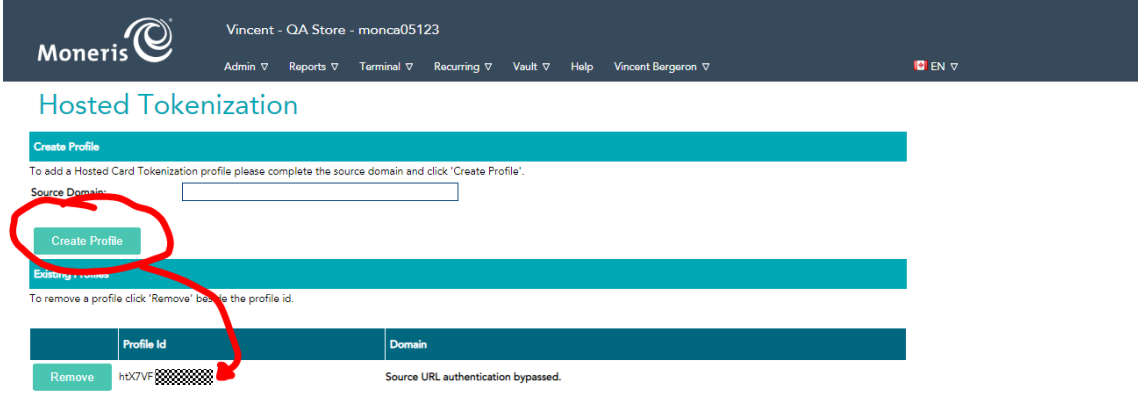

## **2.** StoreID

Le Store ID est l'identifiant en haut qui commence par « Monca…. » ou « gw…)

Le copier/coller et l'envoyer

### **3.** APIToken

Aller dans « Admin » Puis dans « Store Settings » Copier/coller ce qui est inscrit au niveau de « API Token »